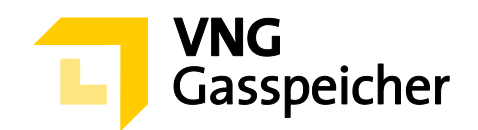

# **Verfahrensbeschreibung**

**für die Kapazitätsvermarktung**

**über den Kundenbereich "MEIN SPEICHER"** 

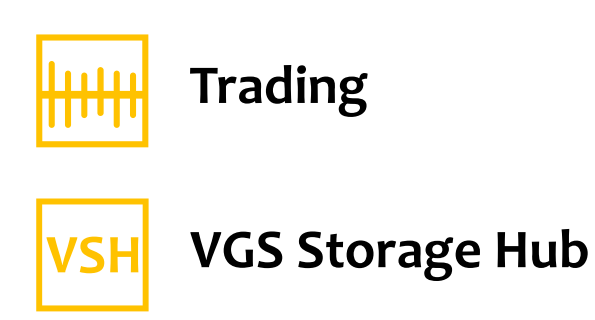

**- Stand: 07.07.2020 -**

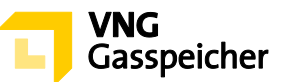

## **Inhaltsverzeichnis**

#### **I. [ALLGEMEINES](#page-2-0)**

- § 1 [Einleitung](#page-2-1)
- § 2 [Verfahren und Registrierung](#page-2-2)
- § 3 [Gegenstand des Verfahrens –](#page-2-3) Produktbeschreibung
- § 4 [Verfahrensablauf](#page-3-0)

#### **II. [ANGEBOTSABGABE](#page-4-0)**

§ 5 Produktkonfiguration und Abgabe eines verbindlichen Angebots

## **III. [ZUTEILUNG UND VERTRAGSSCHLUSS](#page-7-0)**

- § 6 [Zuteilung](#page-7-1)
- § 7 [Vertragsschluss](#page-8-0)
- § 8 Sonstiges

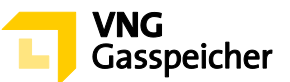

# <span id="page-2-0"></span>**I. ALLGEMEINES**

## <span id="page-2-1"></span>**§ 1 Einleitung**

Die VNG Gasspeicher GmbH (VGS) führt zur Vermarktung ihres Produkts "Trading VSH" über ihren Kundenbereich "*MEIN SPEICHER*" auf der Website der VGS [\(www.vng-gas](http://www.vng-gasspeicher.de/)[speicher.de\)](http://www.vng-gasspeicher.de/) das im Folgenden beschriebene Tenderverfahren durch.

Bei den innerhalb dieser Verfahrensbeschreibung kursiv dargestellten Begrifflichkeiten handelt es sich um Begriffsbestimmungen nach Maßgabe der unter [www.vng-gasspei](http://www.vng-gasspeicher.de/)[cher.de](http://www.vng-gasspeicher.de/) veröffentlichten Allgemeinen Geschäftsbedingungen der VGS für die Speicherung von Gas in den von VGS betriebenen Untergrundgasspeichern, gültig ab 01.04.2020 (Speicher-AGB).

#### <span id="page-2-2"></span>**§ 2 Verfahren und Registrierung**

- (1) Die Vermarktung des Produkts "Trading" erfolgt im Rahmen eines Tenderverfahrens über den Online-Produktkonfigurator "easystore" im Kundenbereich der VGS "MEIN *SPEICHER*" unter [www.vng-gasspeicher.de/easystore.](http://www.vng-gasspeicher.de/easystore)
- (2) Voraussetzung für die Abgabe eines verbindlichen Angebotes im Rahmen dieses Tenderverfahrens ist die Vertretungsberechtigung der im Rahmen des Tenderverfahrens handelnden natürlichen Person für den jeweiligen *Kunden*, in dessen Namen das verbindliche Angebot abgegeben werden soll. VGS behält sich vor, sich die Vertretungsberechtigung der natürlich handelnden Person durch Vorlage einer entsprechenden Vollmachtsurkunde nachweisen zu lassen.

#### <span id="page-2-3"></span>**§ 3 Gegenstand des Verfahrens – Produktbeschreibung**

- (1) Gegenstand dieses Tenderverfahrens ist das Produkt "Trading" im *Leistungszeitraum* 01.04.2021, 06:00 Uhr bis 01.04.2022, 06:00 Uhr.
- (2) Insgesamt angeboten werden Mengen an *Arbeitsgasvolumen* (AGV) in Höhe von 1.000,00 GWh sowie 600,00 MWh/h feste *Einspeicherleistung* (ESL) und 820,00 MWh/h feste *Ausspeicherleistung* (ASL).
- (3) Das Verhältnis, in dem die einzelnen *Kapazitäten* zueinanderstehen (Kapazitätsverhältnis), legt der Bieter im Rahmen der Angebotsabgabe selbst fest, indem er entweder das Kapazitätsverhältnis der unter nachfolgendem lit. a) definierten Standardkonfiguration

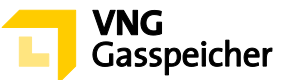

wählt oder das Kapazitätsverhältnis innerhalb der unter nachfolgendem lit. b) definierten Grenzen individuell konfiguriert:

## **a) Standardkonfiguration:**

Das Kapazitätsverhältnis der Standardkonfiguration - bezogen auf ein *Arbeitsgasvolumen* in Höhe von 1,00 GWh - ergibt sich aus folgender Tabelle:

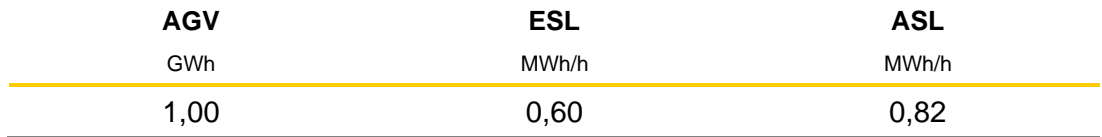

#### **b) Individuelle Konfiguration:**

Die Mengen der festen *Kapazitäten Einspeicherleistung* und *Ausspeicherleistung* sind innerhalb vorgegebener Grenzen individuell konfigurierbar. Diese Grenzen, welche die Mindest- und Maximalmenge der *Einspeicherleistung* (ESLmin bis ESLmax) und *Ausspeicherleistung* (ASLmin bis ASLmax) bezogen auf ein *Arbeitsgasvolumen* in Höhe von 1,00 GWh definieren, ergeben sich aus folgender Tabelle:

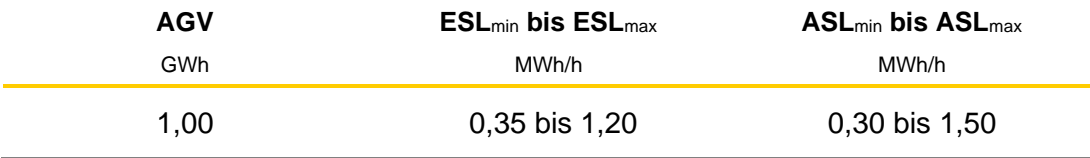

## <span id="page-3-0"></span>**§ 4 Verfahrensablauf**

- (1) Mit Hilfe des Online-Produktkonfigurators "easystore" kann sich der Bieter sein Produkt "Trading" individuell selbst zusammenstellen und diesbezüglich gegenüber VGS ein verbindliches Angebot auf Abschluss eines Vertrages "Trading" abgeben.
- (2) Die Angebotsabgabe wird an einem von VGS noch bekanntzugebenden Tag innerhalb des Zeitraumes vom 13.07.2020 bis 30.09.2020 in der Zeit von 13:00 Uhr bis 13:30 Uhr (MEZ) möglich sein **("Angebotsfrist")**. Die Bekanntgabe der Angebotsfrist durch VGS erfolgt bis spätestens 13:00 Uhr des der Angebotsfrist vorangehenden *Arbeitstages*. Das Prozedere der Angebotsabgabe ergibt sich aus § 5.
- (3) Wenn und soweit VGS nach Ablauf der Angebotsfrist ein oder mehrere der verbindlichen Angebote annimmt, erfolgt die Zuteilung der *Kapazitäten* sowie der Vertragsabschluss nach Maßgabe der §§ 6 und 7.

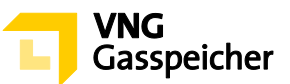

# <span id="page-4-0"></span>**II. ANGEBOTSABGABE**

## **§ 5 Produktkonfiguration und Abgabe eines verbindlichen Angebotes**

(1) Die innerhalb der Angebotsfrist vorzunehmende Angebotsabgabe zum Abschluss eines Vertrages "Trading" erfolgt entsprechend der nachfolgend beschriebenen Verfahrensschritte.

#### **Schritt 1: Produktauswahl**

Der Bieter wählt im Online-Produktkonfigurator "easystore" unter der Rubrik "Produktauswahl" aus der Produktliste das Produkt "Trading VSH - Tender 21/22" aus.

#### **Schritt 2: Produktkonfiguration**

Unter der Rubrik "Produkt konfigurieren" trägt der Bieter zunächst in das Eingabefeld "Arbeitsgasvolumen" die von ihm gewünschte Menge an fester *Kapazität Arbeitsgasvolumen* bemessen in GWh ein. Hierbei muss eine Menge von mindestens 2,5 GWh festgelegt werden.

Im Anschluss entscheidet sich der Bieter zwischen der "Standardkonfiguration" (§ 3 Abs. (3) lit. a)) und der "Individuellen Konfiguration" ( $\S$  3 Abs. (3) lit. b)).

#### a) Standardkonfiguration:

Hat sich der Bieter für die "Standardkonfiguration" entschieden, werden – bezogen auf die zuvor festgelegte Menge *Arbeitsgasvolumen* – die Parameter für die festen *Kapazitäten Einspeicherleistung* und *Ausspeicherleistung* entsprechend dem unter § 3 Abs. (3) lit. a) bezifferten Kapazitätsverhältnis automatisiert berechnet.

Entsprechende manuelle Eingaben des Bieters sind nicht erforderlich.

#### b) Individuelle Konfiguration:

Hat sich der Bieter für die "Individuelle Konfiguration" entschieden, sind überdies – bezogen auf die zuvor festgelegte Menge *Arbeitsgasvolumen* – die Parameter für die festen *Kapazitäten Einspeicherleistung* und *Ausspeicherleistung* durch den Bieter individuell festzulegen. Dabei kann der Bieter alternativ die "Maximale Einspeicherleistung" und "Maximale Ausspeicherleistung" (jeweils in MWh/h) oder die "Einspeicherdauer" und "Ausspeicherdauer" (jeweils in Tagen) eingeben – die jeweiligen Alternativparameter werden automatisiert berechnet und angezeigt. Entsprechende Eingaben des Bieters, die außerhalb der in § 3 Abs. (3) lit. b) definierten Grenzen liegen, sind nicht möglich. Die

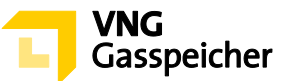

Eingabe der gewünschten Parameter in die jeweiligen Eingabefelder erfolgt durch Betätigung des Stiftsymbols.

#### **Schritt 3: Festlegung einer unteren Zuteilungsgrenze**

Des Weiteren hat der Bieter in das Eingabefeld unter "Untere Zuteilungsgrenze in %" den prozentualen Anteil des von ihm unter Verfahrensschritt 2 definierten Produkts (bestehend aus der festgelegten Menge der *Kapazitäten Arbeitsgasvolumen*, *Einspeicherleistung* und Ausspeicherleistung; im Folgenden "Wunschprodukt") einzutragen, bei dem er noch zum Abschluss eines Vertrages "Trading" bereit ist ("untere Zuteilungs**grenze"**). Die untere Zuteilungsgrenze muss dabei kleiner oder gleich 100 % sein; bei einer unteren Zuteilungsgrenze kleiner 100 % muss die der Zuteilungsgrenze entsprechende Menge der *Kapazität Arbeitsgasvolumen* zudem größer oder gleich 2,5 GWh sein.

Mit der Angabe einer unteren Zuteilungsgrenze kleiner 100% erklärt der Bieter seine ausdrückliche Zustimmung gegenüber VGS, ihm im Rahmen des unter § 6 Abs. (3) beschriebenen Zuteilungsverfahrens das Wunschprodukt auch lediglich anteilig zuzuteilen, wenn sich die nach erfolgter Zuteilung auf Bieter vorrangiger Angebote noch verfügbaren Kapazitätsmengen innerhalb des vom Bieter durch die Angabe einer unteren Zuteilungsgrenze festgelegten Zuteilungsrahmens bewegen. Der Zuteilungsrahmen entspricht dabei verfügbaren Kapazitätsmengen, die kleiner oder gleich den Mengen der *Kapazitäten Arbeitsgasvolumen*, *Einspeicherleistung* und *Ausspeicherleistung* des Wunschprodukts, jedoch größer oder gleich den sich aus der unteren Zuteilungsgrenze diesbezüglich ergebenden anteiligen Kapazitätsmengen sind.

Um die Verfahrensschritte 2 und 3 abzuschließen, betätigt der Bieter die Schaltfläche "Konfiguration abschließen".

Soweit die Kapazitätsmengen des vom Bieter unter Verfahrensschritt 2 definierten Wunschprodukts die in vorstehendem § 3 Abs. (2) bezifferten Mengen der insgesamt zur Vermarktung stehenden *Kapazitäten* übersteigen, wird das System an dieser Stelle entsprechende Hinweise geben.

## **Schritt 4: Prüfung der Parameter und Kontaktdaten**

Es erscheint eine Übersichtsmaske, anhand derer der Bieter unter der Rubrik "Zusammenfassung" seine Eingaben überprüfen und die auf das Wunschprodukt bezogenen Kennlinien des Produktes "Trading" einsehen kann.

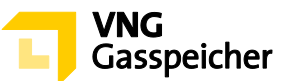

Zudem wird dem Bieter als "Standardentgelt" dasjenige Leistungsentgelt in €/MWh angezeigt, welches VGS gemäß aktueller Kapazitätsbewertung für das Wunschprodukt veranschlagt.

Dem Standardentgelt liegt im Falle der Standardkonfiguration gemäß § 3 Abs. (3) lit. a) ein Leistungsentgelt in Höhe von 8,5118 €/MWh pro *Speicherjahr* zu Grunde. Das Standardentgelt für eine individuelle Konfiguration gemäß § 3 Abs. (3) lit. b) berechnet sich mittels einer Entgeltformel, durch die das für die Standardkonfiguration bezifferte Leistungsentgelt in eine funktionale Abhängigkeit zu der Menge der *Kapazitäten Arbeitsgasvolumen, Einspeicherleistung* und *Ausspeicherleistung* der jeweiligen individuellen Konfiguration gesetzt wird.

Unter der Rubrik "Persönliche Daten" wird dem Bieter eine Übersicht seiner hinterlegten Kontaktdaten angezeigt.

#### **Schritt 5: Abgabe eines verbindlichen Angebots**

Sind die Angaben korrekt und möchte der Bieter ein verbindliches Angebot abgeben, betätigt der Bieter unter der Rubrik "Persönliche Daten" das Auswahlfeld "Gebotsabgabe". Es erscheint ein Eingabefeld, in welches der Bieter unter "Entgeltgebot" ein *Leistungsentgelt* in €/MWh einzutragen hat. Hierbei ist eine Eingabe von bis zu vier (4) Nachkommastellen möglich.

Durch Betätigung des entsprechenden Auswahlfeldes hat die im Rahmen dieses Tenderverfahrens handelnde natürliche Person die Vertretungsberechtigung für den jeweiligen Bieter, in dessen Namen das verbindliche Angebot abgegeben werden soll, ausdrücklich gegenüber VGS zu versichern.

Im Anschluss hat er die Schaltfläche "Verbindlich anfragen" zu betätigen. Die Angebotsabgabe ist damit abgeschlossen.

2) Ein gemäß vorstehendem Abs. (1) abgegebenes Angebot gilt als verbindliches Angebot gegenüber VGS zum Abschluss eines Vertrages "Trading".

Mit der Abgabe des Angebotes werden die Bedingungen dieser Verfahrensbeschreibung, die Regelungen des im Kundenbereich "MEIN SPEICHER" entsprechend der Auswahl des Entgeltmodells hinterlegten Mustervertrages "Trading", das Operating Manual und die Speicher-AGB akzeptiert.

Das verbindliche Angebot des Bieters enthält die folgenden Bestandteile:

- a) die Produktkonfiguration (Wunschprodukt)
- b) das Leistungsentgelt in €/MWh

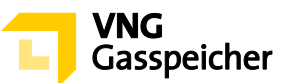

## c) die untere Zuteilungsgrenze in % ( $\leq 100\%$ )

Neben dem Leistungsentgelt fällt das variable Entgelt gemäß § 5 des Vertrages "Trading " an.

## <span id="page-7-0"></span>**II. ZUTEILUNG UND VERTRAGSSCHLUSS**

## <span id="page-7-1"></span>**§ 6 Zuteilung**

- $(1)$ VGS ist berechtigt, aber nicht verpflichtet, ein gemäß § 5 Abs. (1) abgegebenes verbindliches Angebot anzunehmen.
- $(2)$ Die Berücksichtigung eines Angebots setzt die ausreichende Bonität des Kunden bzw. dessen Bereitschaft zur Sicherheitsleistung gemäß § 14 Speicher-AGB voraus.

Darüber hinaus legt VGS vor Beginn der Angebotsfrist dieses Tenderverfahrens ein internes Mindestleistungsentgelt für die jeweils zur Vermarktung stehenden *Kapazitäten* fest und dokumentiert dieses. Eine Zuteilung gemäß nachstehendem Abs. (3) wird nur dann erfolgen, wenn ein demnach zuzuteilendes Angebot dem zuvor festgelegten und dokumentierten Mindestleistungsentgelt entspricht oder oberhalb dieses Mindestleistungsentgelts liegt.

- Für den Fall, dass VGS nach erfolgter Prüfung der abgegebenen Angebote ein verbind- $(3)$ liches Angebot annimmt, erfolgt die Zuteilung der zur Vermarktung stehenden *Kapazitäten* gemäß folgendem Prozedere:
	- 1. Zunächst errechnet VGS für jedes abgegebene Angebot das prozentuale Verhältnis des Entgeltgebotes zum Standardentgelt des jeweiligen Wunschprodukts ("prozentualer Vergleichswert") und erstellt eine von den Mengen der *Kapazitäten Einspeicherleistung* und *Ausspeicherleistung* des jeweiligen Wunschprodukts losgelöste Rangliste der abgegebenen Angebote, beginnend mit dem Angebot mit dem höchsten prozentualen Vergleichswert und der mithin höchsten relativen Angebotshöhe.
	- 2. Entsprechend der erstellten Rangliste erfolgt sodann die Annahme des Angebots mit dem höchsten prozentualen Vergleichswert. Sollten zwei oder mehr Angebote mit dem gleichen prozentualen Vergleichswert abgegeben worden sein, erfolgt die Annahme des Angebots, welches zeitlich früher abgegeben wurde.
	- 3. Sind weitere Kapazitäten verfügbar, erfolgt die Annahme des Angebots mit dem höchsten prozentualen Vergleichswert aller noch nicht angenommenen Angebote,

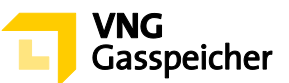

aus dessen unterer Zuteilungsgrenze Kapazitätsmengen resultieren, die kleiner oder gleich den noch verfügbaren Mengen der *Kapazitäten Arbeitsgasvolumen*, *Einspeicherleistung* und *Ausspeicherleistung* sind ("zuteilbares Angebot"). VGS teilt dem zuteilbaren Angebot mit dem höchsten prozentualen Vergleichswert die noch verfügbaren Mengen der *Kapazitäten Arbeitsgasvolumen*, *Einspeicherleistung* und *Ausspeicherleistung* zu, soweit diese für eine dem Kapazitätsverhältnis des zugehörigen Wunschprodukts entsprechende Zuteilung ausreichen. Sollten zwei oder mehr zuteilbare Angebote mit dem gleichen prozentualen Vergleichswert abgegeben worden sein, erfolgt die Annahme des Angebots, welches zeitlich früher abgegeben wurde.

4. Der Zuteilungsschritt 3. wird solange wiederholt, bis kein weiteres zuteilbares Angebot vorliegt.

# <span id="page-8-0"></span>**§ 7 Vertragsschluss**

- $(1)$ Ein Vertrag kommt mit der Annahme des Angebotes durch VGS zustande. Der Bieter erhält innerhalb von dreißig (30) Minuten nach Verfahrensende per E-Mail die Mitteilung über die Annahme bzw. Ablehnung seines Angebotes (Annahmeerklärung). VGS wird dem Bieter, mit dem ein Vertrag geschlossen wurde, unverzüglich nach Übermittlung der Annahmeerklärung einen paraphierten und unterzeichneten Vertrag in zweifacher Ausfertigung zusenden.
- $(2)$ Unabhängig vom Abschluss des Vertrages mit Zugang der Annahmeerklärung i.S.d. vorstehenden Abs. (1) hat der Bieter zu Dokumentationszwecken eine von ihm unterzeichnete Ausfertigung des Vertrages unverzüglich an VGS zurückzusenden.

---------

**Kontakt:** Gerne beantworten wir Ihre weiteren Fragen zu unseren Produkten und diesem Tenderverfahren – rufen Sie uns diesbezüglich unter +49 (0)341 443-2404 an oder senden Sie uns eine E-Mail an [sales@vng-gasspeicher.de.](mailto:sales@vng-gasspeicher.de)